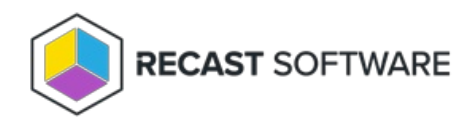

# Logs for Endpoint Insights

Last Modified on 06.07.24

When troubleshooting, Recast Support may ask you for information from the logs. This section includes information about

where logs are stored, and how to get them to us.

# EI Support Tool

The EI Support Tool is a PowerShell script that collects all client side logs associated with Endpoint Insights into one .zip file. It should be run on any device that has a Recast Agent with Endpoint Insights installed. The tool makes it easy to provide our Support team with all the information they require for troubleshooting EI issues.

**NOTE**: This tool is not intended for Recast Management Server or [Configuration](http://docs.recastsoftware.com/help/recast-management-server-troubleshooting-support-tool) Manager settings. For those, see our RMS Support Tool.

To run the EI Support Tool:

- 1. Download the EI Support Tool PowerShell script: [EISupportTool.zip](https://dyzz9obi78pm5.cloudfront.net/app/image/id/6516cc1c38fb836f32264cf2/n/eisupporttool-6.zip) @
- 2. Open PowerShell as an Administrator and navigate to the folder where you've located the script. Example: Set-Location -Path "C:\Users\<YourUserAccount>\<FolderWhereScriptIsLocated>"
- 3. Run the following command: "PowerShell.exe -ExecutionPolicy Bypass -File '.\ei-support-tool.ps1'"

Send the resulting **EILogs.zip** file to the Support Engineer who requested the logs. You can also send the file to Recast Support, if you're in the process of opening a ticket.

### EI Setup Logs

Here's where to find Endpoint Insights Setup Logs and how to send them to our Support Team.

### Setup Log Location

Since Endpoint Insights must be installed on your primary site server, the setup logs are located there at **C:\ProgramData\Recast Software\Logs** .

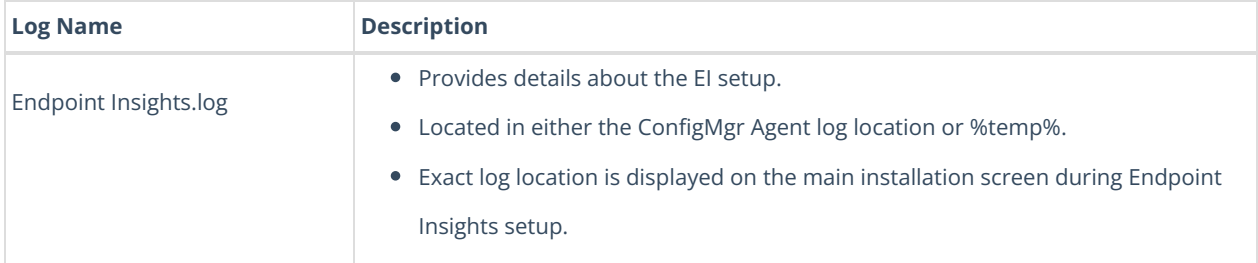

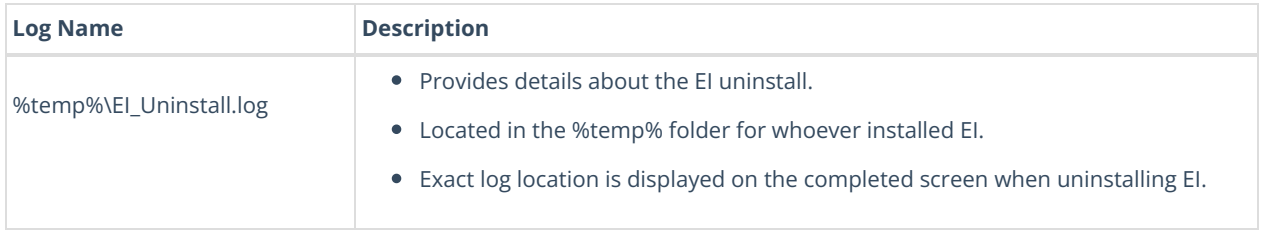

To send Endpoint Insights Setup logs to Recast Support:

- 1. In the Logs folder, select all setup logs showing more than 0 KB.
- 2. Right-click and add the selected logs to a new Compressed (Zipped) File.
- 3. Send the file to our Support Team.

**NOTE**: You can also use the EI [Support](http://docs.recastsoftware.com/help/endpoint-insights-troubleshooting-logs-support-tool) Tool to collect all Endpoint Insights logs into a single .zip file.

### Recast Proxy Logs

For Endpoint Insights, only the warranty collection service runs on the Recast Management Server. Should Recast Support ask you for Recast Proxy logs to assist with troubleshooting, here's where to find them and how to send them.

### Proxy Log Location

#### **C:\ProgramData\Recast Software\Logs**

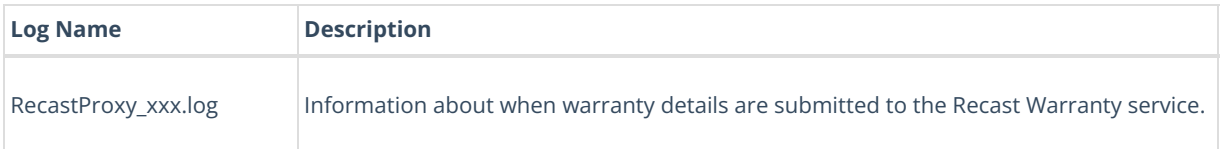

To send Recast Proxy logs to Recast Support:

- 1. In the **Logs** folder, select all Recast Proxy logs showing more than 0 KB.
- 2. Right-click and add the selected logs to a new Compressed (Zipped) File.
- 3. Send the file to our Support Team.

**NOTE**: You can also use the EI [Support](http://docs.recastsoftware.com/help/endpoint-insights-troubleshooting-logs-support-tool) Tool to collect all Endpoint Insights logs into a single .zip file.

### Recast Agent Logs

A [Recast](http://docs.recastsoftware.com/help/recast-management-server-agents) Agent is used to collect inventory data for Endpoint Insights.

There are two types of Recast Agent logs for EI: **Client Installation** and **Client Operation**. Should our Support Team ask you to send Recast Agent logs to assist with troubleshooting Endpoint Insights, here's where to find them and how to send them to us.

Agent Log Location

**C:\ProgramData\Recast Software\Logs**

## Client Installation

If a Recast Agent was installed using the Configuration Manager Application created during Endpoint Insights setup, the client installation log will be located in the %temp% folder, which is typically found at C:\Windows\Temp .

If you deploy a Recast Agent in another manner, logging is not enabled by default. In this case, use the normal MSI logging switches to enable Recast Agent client setup logging. The recommended settings are *[L\*V* %temp%\RecastAgentMSI.log<sup>1</sup>.

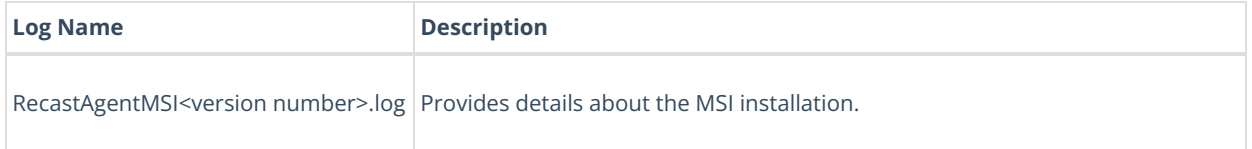

### Client Operation

For RecastAgent\_Computer.log, RecastAgent\_Monitor.log, and RecastAgent\_User.log, this will always be the active log.

For RecastAgent xxx.log, the log file with the highest version number will be the active log for Recast Agent.

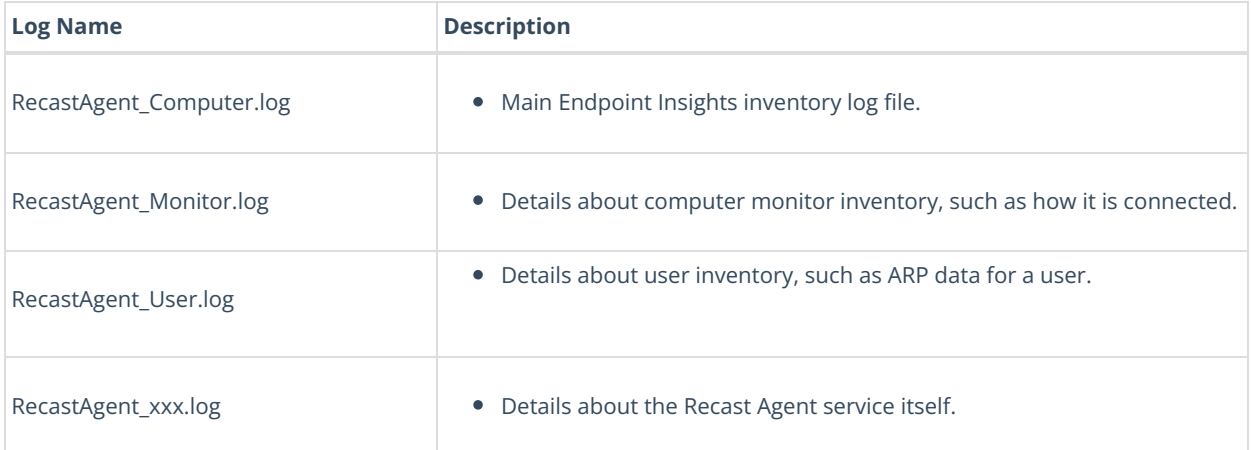

To send Recast Agent logs to Recast Support:

1. In the **Logs** folder, select all Agent logs showing more than 0 KB.

2. Right-click and add the selected logs to a new Compressed (Zipped) File.

3. Send the file to our Support Team.

**NOTE**: You can also use the EI [Support](http://docs.recastsoftware.com/help/endpoint-insights-troubleshooting-logs-support-tool) Tool to collect all Endpoint Insights logs into a single .zip file.

Copyright © 2024 Recast Software Inc. All rights reserved.